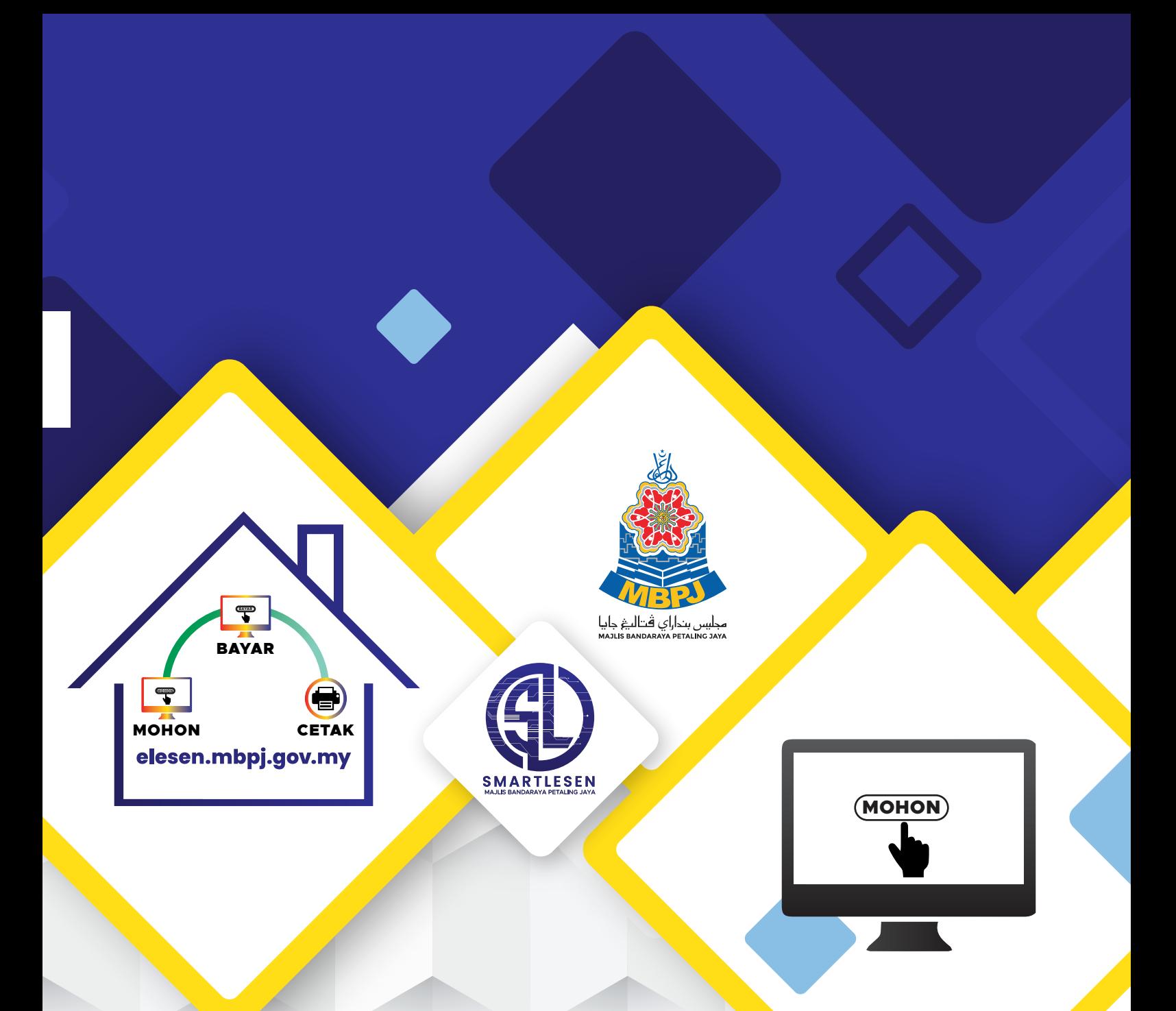

# **PERMOHONAN & PEMBAHARUAN LESEN SECARA DALAM TALIAN (ONLINE)**

### **KATEGORI 1**

**PERMOHONAN BARU, BAYARAN DAN CETAKAN LESEN SECARA DALAM TALIAN (ONLINE)**

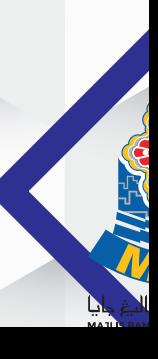

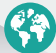

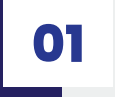

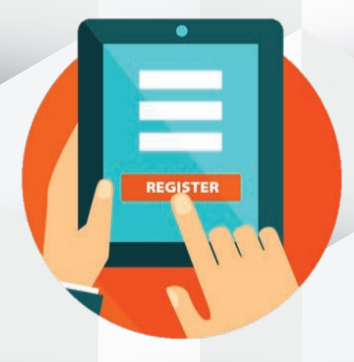

# **DAFTAR MAKLUMAT PENGGUNA**

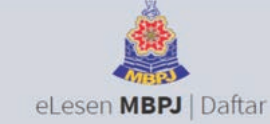

**O** MyKad No Tes a No Polis No Pa No MyKad Q  $\overline{\phantom{a}}$  $L$ mel  $\Theta$ JoannaLee93@gmail.co Kata Laluan O

Sahkan Kata Laluan O

Profil Pemohon .<br>Nama **O** 

JOANNA LEE

 $\equiv$ 

 $\overline{\omega}$ 

A

Ä

 $\mathbf{r}$ 

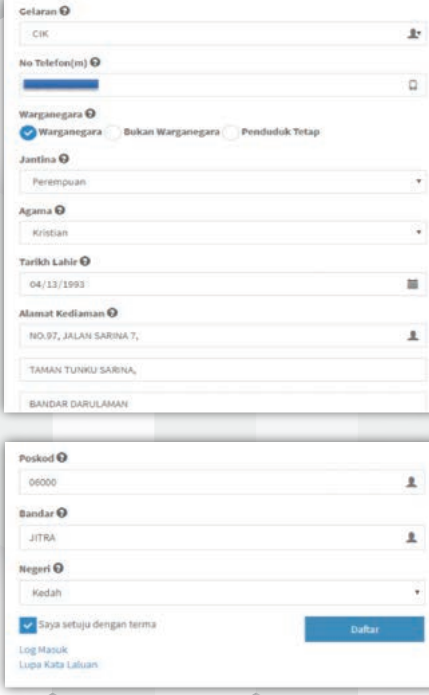

### **ISI MAKLUMAT DIRI / PROFAIL**

J **MASUKKAN ALAMAT EMEL YANG SAH DAN AKTIF**

 $\bf{U}$ **MASUKKAN NOMBOR TELEFON BIMBIT YANG AKTIF**

 $\mathbf{J}$ **MUATNAIK KAD PENGENALAN** 

### **PENDAFTARAN DILAKUKAN SAMA ADA PEMILIK SYARIKAT ATAU WAKIL YANG DILANTIK SAHAJA**

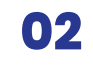

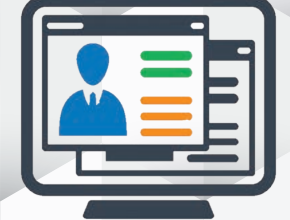

**Confirm<sup>e</sup> & Development** 

Lain-Lain Pendaftaran

Mate Labour

# **DAFTAR MAKLUMAT SYARIKAT**

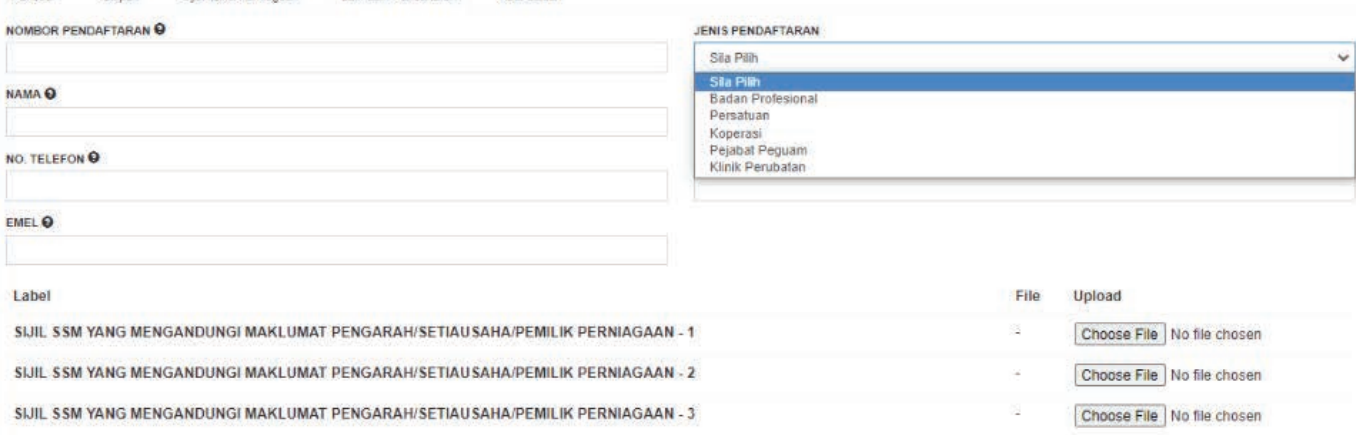

 $\bf{J}$ 

Kemaskini Kembali

J

**ISI MAKLUMAT SYARIKAT / PERNIAGAAN / BADAN PROFESSIONAL / PERSATUAN**

### **SURAT PERWAKILAN KUASA**

**\*jika pemohon bukan pengarah**

 $\mathbf{J}$ **MUATNAIK MAKLUMATSEPERTI BERIKUT: - PENGARAH (BORANG 49) - MAKLUMAT PEMILIKAN PERNIAGAAN** 

**- MAKLUMAT AJK PERSATUAN**

**03**

# **ISI BORANG PERMOHONAN**

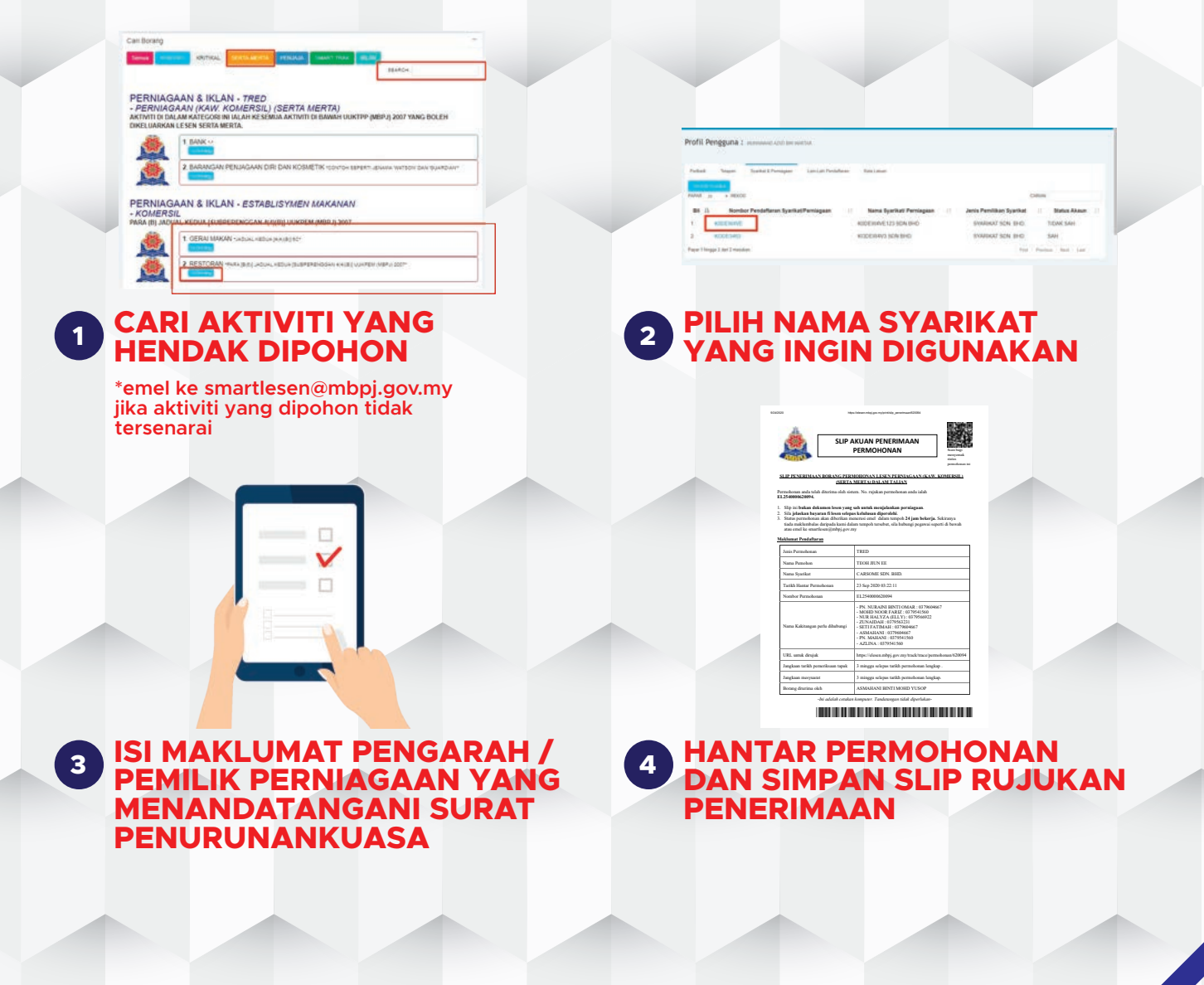

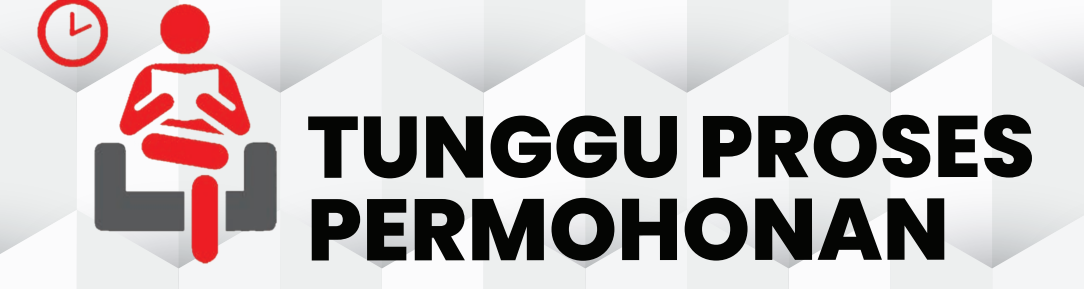

**04**

## **DI DALAM TEMPOH 24 WAKTU BEKERJA PERMOHONAN AKAN DIPROSES**

**SEKIRANYA PERMOHONAN DITERIMA PADA HARI JUMAAT SELEPAS PADA JAM 4.00 PETANG, PERMOHONAN ANDA AKAN DIPROSES PADA HARI BEKERJA BERIKUTNYA**

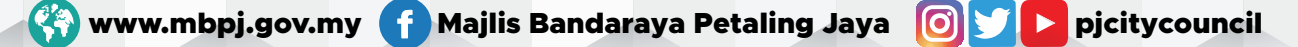

# **KEPUTUSAN PERMOHONAN**

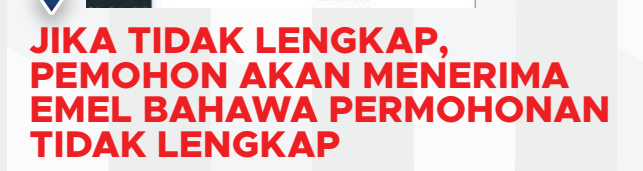

**05**

工具工

 $\mathbf{r}$ 

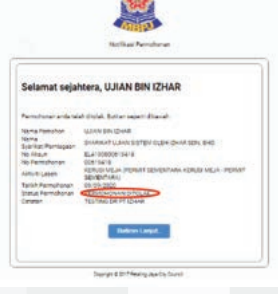

#### **JIKA PERMOHONAN DITOLAK, PEMOHON AKAN MENERIMA EMEL BAHAWA PERMOHONAN DITOLAK**

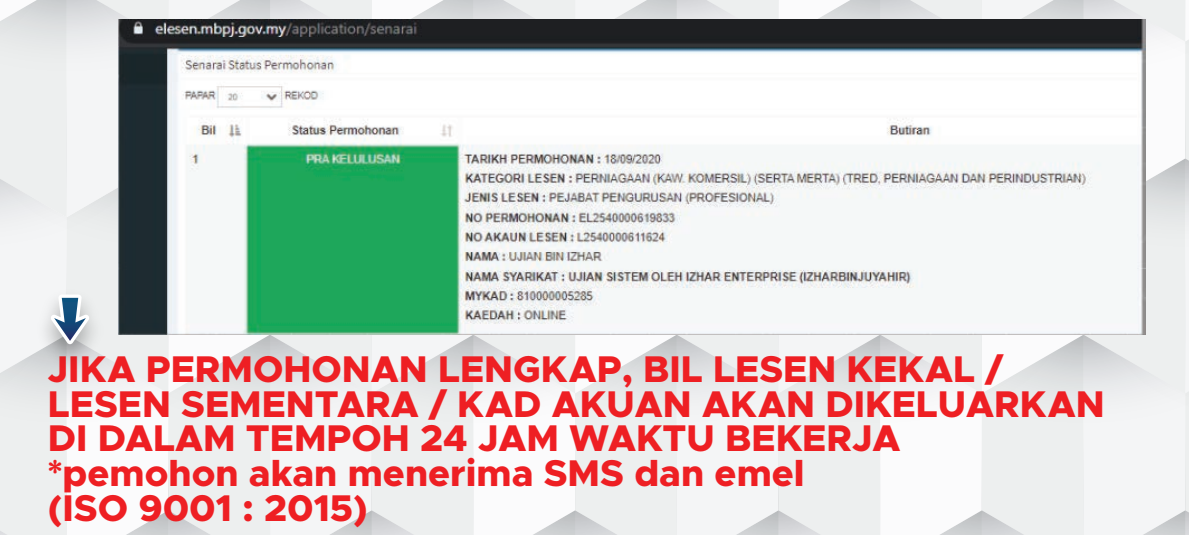

Www.mbpj.gov.my f Majlis Bandaraya Petaling Jaya [6] **S D** pjcitycouncil

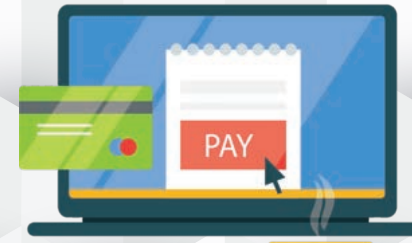

# **PEMBAYARAN ONLINE**

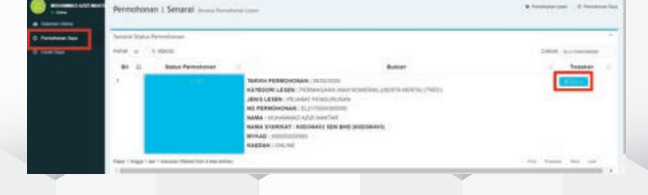

**06**

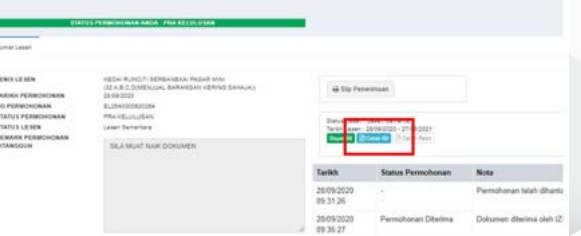

Lesen PERNIAGAAN (KAW, KOMERSIL) (SERTA MERTA) (TRED. PERNIAGAAN DAN PERINDUSTRIAN) (EL2540000670264

#### **KLIK BUTIRAN PADA NOMBOR PERMOHONAN YANG INGIN DIBAYAR <sup>1</sup> KLIK CETAK BIL BAGI MENYEMAK MAKLUMAT BIL <sup>2</sup>**

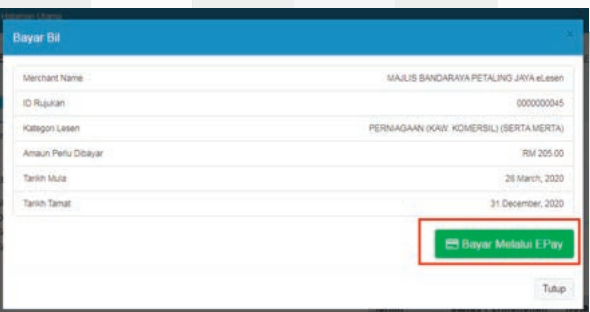

## **SEMAK BIL DAN JELASKAN PEMBAYARAN <sup>3</sup>**

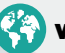

**07**

# **CETAKAN LESEN SECARA DALAM TALIAN (ONLINE)**

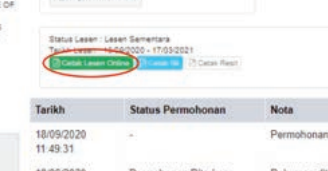

### **KLIK CETAKAN LESEN SECARA DALAM TALIAN (ONLINE)**

**PILIH HENDAK MENGAMBIL PELEKAT PREMIS MENERUSI POS ATAU MENERUSI KAUNTER**

**T.A.C (TEMPORARY AUTHORISATION CODE)**

**KOD AKAN DIHANTAR KE TELEFON BIMBIT MENERUSI SMS (SAH UNTUK 15 MINIT)** **SIMPAN FAIL PDF DAN CETAK LESEN**

مجايس بداراي أفتاليتر جام

**SERVICE SERVICE** 

### **KATEGORI 2**

**PEMBAHARUAN, BAYARAN DAN CETAKAN LESEN SECARA DALAM TALIAN (ONLINE)**

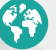

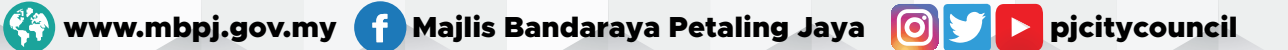

### **LANGKAH 1**

Daftar masuk \*terus ke Langkah 3 jika pernah mendaftar

### **LANGKAH 3**

Pilih nombor akaun yang ingin diperbaharui \*terus ke Langkah 4 jika akaun yang ingin diperbaharui tidak tersenarai

### **LANGKAH 5**

Pilih bil yang terpapar dan buat pilihan ambil pelekat premis di kaunter atau melalui pos

### Klik cetak lesen dan klik mohon SMS T.A.C **LANGKAH 8**

**LANGKAH 7**

**LANGKAH 9** Simpan sebagai fail PDF dan cetak lesen

### **LANGKAH 2**

Isi maklumat peribadi dan muat naik salinan Mykad / salinan Pasport

### **LANGKAH 4**

Buat carian nombor akaun dan muat naik surat perwakilan kuasa

Semak bil dan jelaskan bayaran

Masukkan nombor T.A.C yang diterima melalui nombor telefon yang berdaftar \*sah untuk 15 minit sahaja

www.mbpj.gov.my f Majlis Bandaraya Petaling Jaya **Qy D**pjcitycouncil

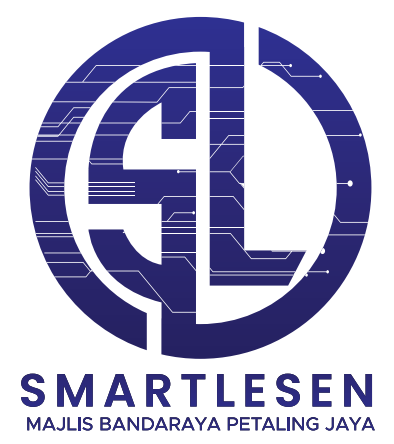

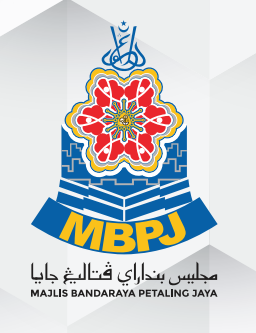

**TALIAN UNTUK MENDAPATKAN MAKLUMAT MENGENAI PERMOHONAN SECARA DALAM TALIAN (ONLINE) JABATAN PELESENAN MAJLIS BANDARAYA PETALING JAYA TEL: 03-7960 4667**

**ATAU EMEL KEPADA KAMI UNTUK SEBARANG PERTANYAAN smartlesen@mbpj.gov.my**

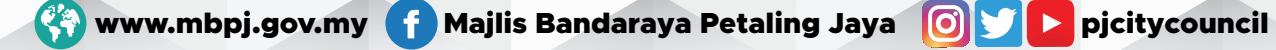